## **Formulario de elegibilidad para estudiantes atletas - Instrucciones**

**Este formulario debe ser completado en parte por el padre/guardián y en parte por el estudiante.**

**El padre/guardián debe ingresar a PowerSchool para completar sus secciones y el estudiante debe ingresar a PowerSchool para completar sus secciones.**

**1. Acceda la pagina web [www.wccusd.powerschool.com](http://www.wccusd.powerschool.com) e ingrese a PowerSchool.**

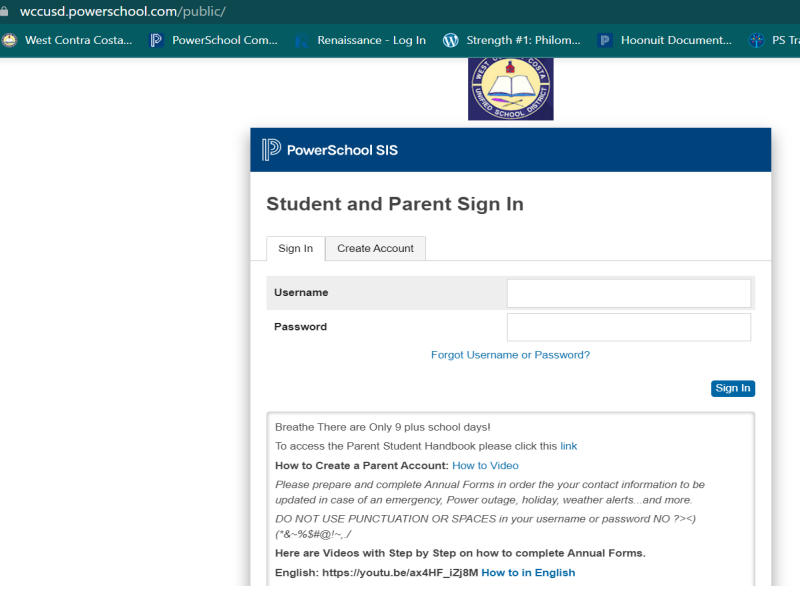

- **2. Si ha ingresado como padre: Seleccione el estudiante correcto del menú.**
- **3. Seleccione 'Formularios' del menú izquierdo.**

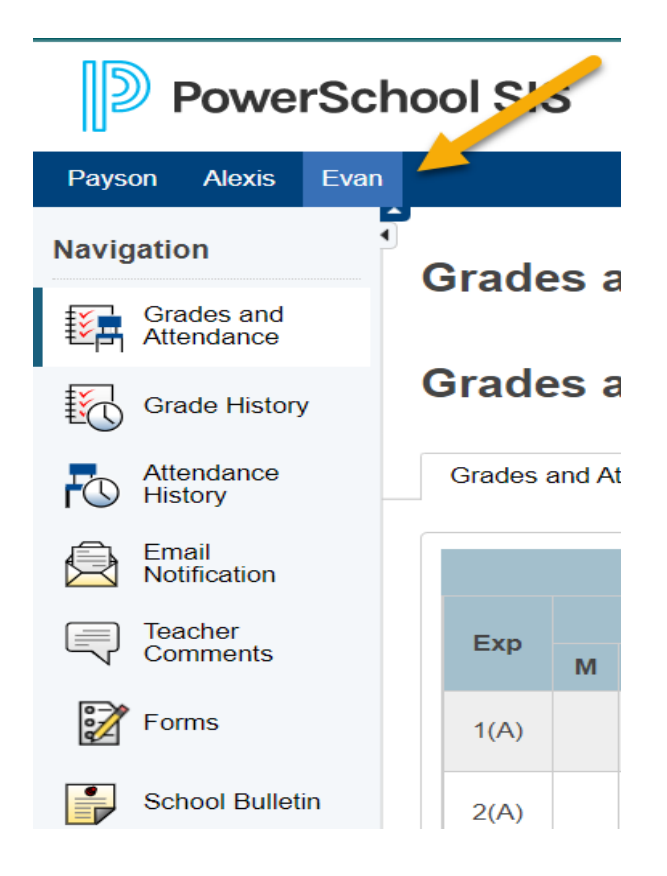

**4. Seleccione el "Paquete de elegibilidad para estudiantes atletas" en la página de formularios. Complete el formulario.**

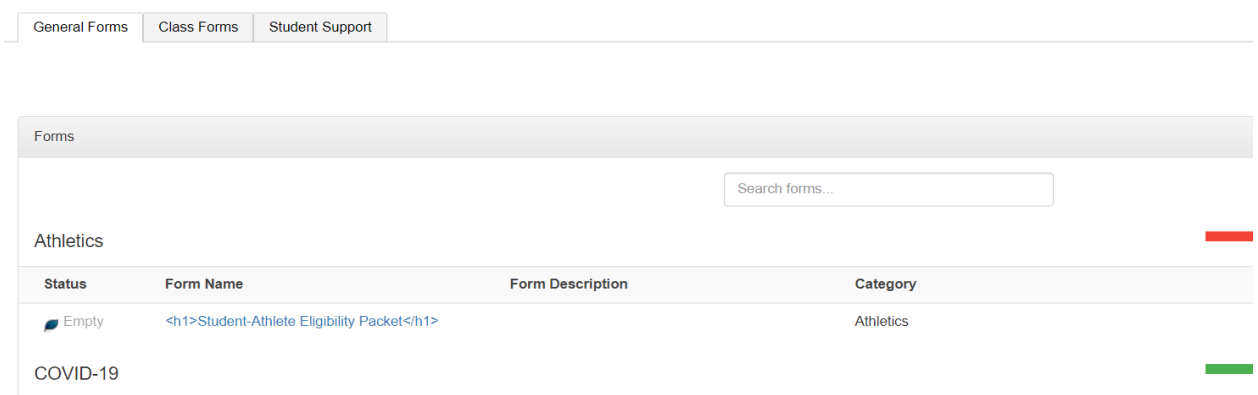

**5. Descargue el 'Formulario para Médico' para ser completado por su médico. Al completarlo, haga clic en 'Agregar Documento' y suba la imagen o documento digital al formulario.**

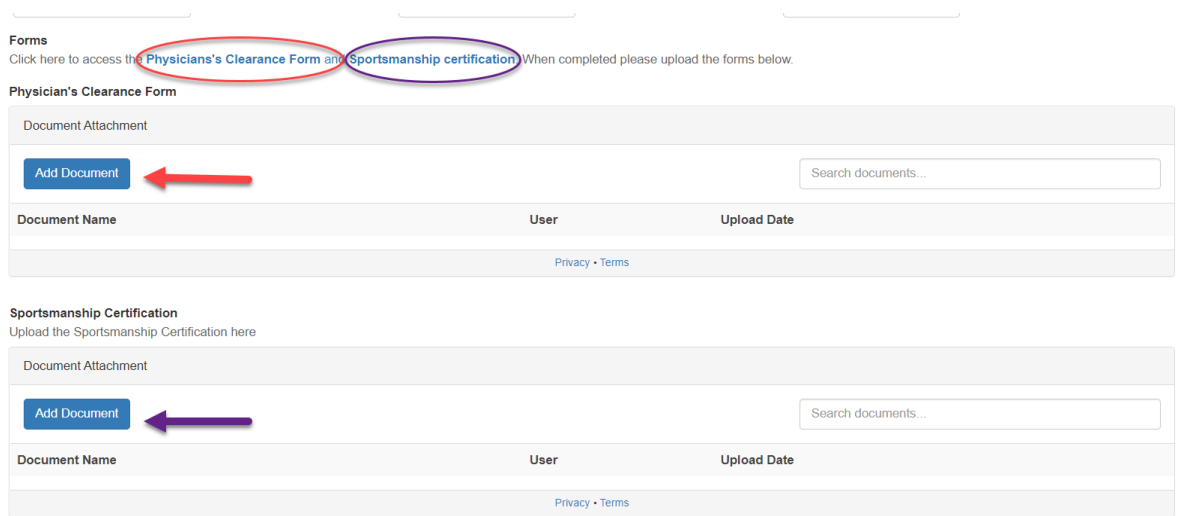

- **6. Haga clic en 'Certificación de Deportividad' para completar el entrenamiento mandatorio. Al final del entrenamiento será emitido un certificado. Suba el certificado haciendo clic en 'Agregar Documento.'**
- **7. Asegure de que el padre/guardián de su consentimiento y firmen en las secciones tituladas: [Padre/Guardián] y asegure de que el estudiante de su consentimiento y firme en las secciones tituladas: [Estudiante].**
- **8. Haga clic para someter el formulario. Su director/a de atletismo será notificado/a de la sumisión del formulario.**